# A legfontosabb CSS beállítások

Egy szuper jó kis jegyzet: [https://szit.hu/doku.php?id=oktatas:web:css:css\\_nyelv](https://szit.hu/doku.php?id=oktatas:web:css:css_nyelv)

## CSS információk megadása egy HTML dokumentumban

1. Külső (css kiterjesztésű) fájlban található információk hozzárendelése az adott HTML fájlhoz

```
<style>
    @import url("stilus.css");
</style>
```
#### vagy

<link rel="stylesheet" type="text/css" href="stilus.css">

#### 2. A HTML dokumentum HEAD részében

```
<style type="text/css">
    p{
        background: #E5E5E5;
        width: 80%;
        margin: auto;
    }
</style>
```
#### 3. Egy adott HTML elem nyitó részében

<p sytle="background:gray; width:80%;">

## A legfontosabb CSS beállítások

### Egy példa a használatra

```
body{
                                                               border-top
     width: 80%;
     background: url('jupiter.png') fixed;
                                                              padding-top
     margin: 0 auto;
     font-size: 1.2em;
                                                                width
  }
                                                                            padding-right
                                                                                 margin-right
                                                      padding-left
                                                                               border-right
                                                   border-left
                                                margin-left
  p, ul{
                                                         height
                                                              Content
     padding: 0;
     margin: 0;
     text-align: justify;
                                                              background-color
     background: rgba(200, 200, 200, .85);
     padding: 10px;
     border: solid 1px red;
                                                              padding-bottom
     border-radius: 10px;
                                                              border-bottom
  }
                                                              margin-bottom
  p:hover{
     border-radius: -10px;
                                                         A CSS doboz modellje
     background: #aaa;
  }
  ul{
     margin-top: 0;
     list-style-position: inside;
  }
  img{
     float: left;
     margin: 10px;
     margin-left: 0;
     margin-bottom: 0;
     border: solid 2px red;
     box-shadow: 2px 2px 2px #000;
  }
  img#kep2{
     float: right;
     margin: 10px;
     margin-right: 0;
     margin-bottom: 0;
  }
   CSS
tulajdonság megjegyzés példa
/*...*/ komment eleje/vége //*Ez itt egy megjegyzés*/
                                            background: #DDD;
background háttér
                                            background:url('alma.png') fixed;
color karakterszín color: rgba(247, 101, 72, 0.4)
font-size karakterméret font-size: 80%;
text-align szöveg igazítása text-align: justify;
width szélesség width: 25%;
height magasság height: 50px;
margin marg\phi(k) margin: 0 auto
border szegély(ek) border-bottom: solid 1px #F3767D
           "bélés" - egy doboz tartalmának és a doboz
                                            padding: 10px 30px
padding
           szegélyének távolsága
border-
           doboz csúcsainak (sarkainak) lekerekítése border-radius: 10px 50px 0 80px
radius
```
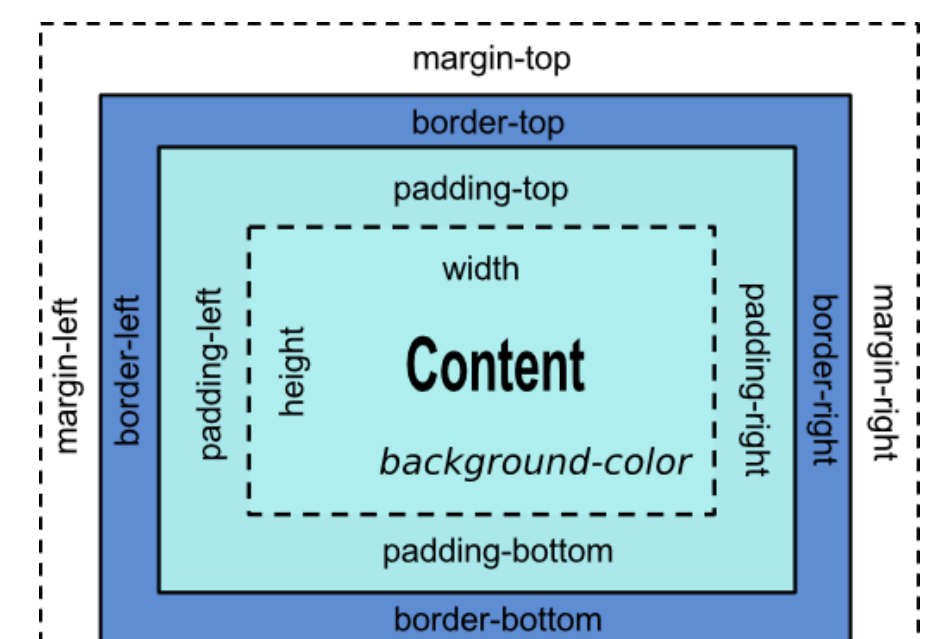

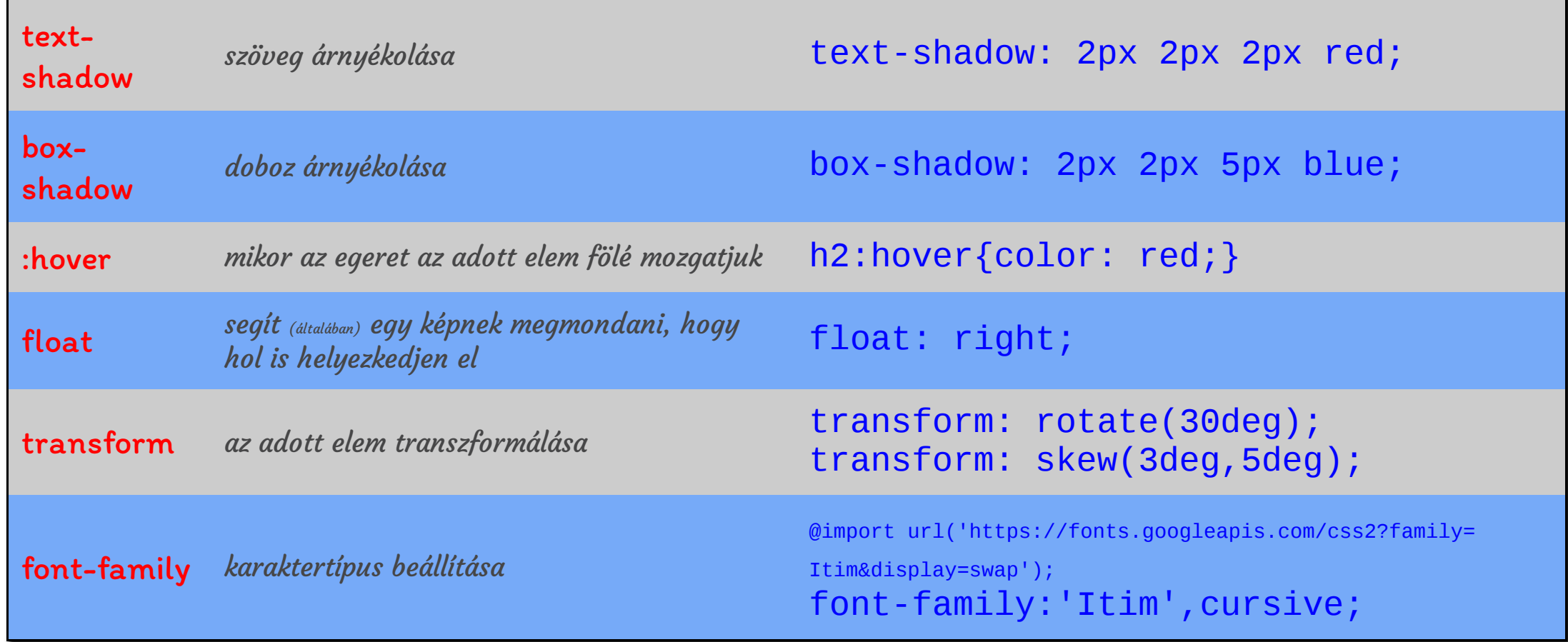